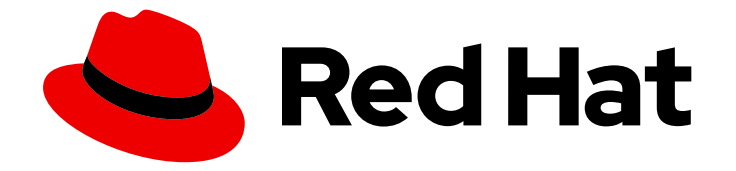

# Red Hat OpenShift Pipelines 1.14

# Pipelines as Code

Configuring and using Pipelines as Code

Last Updated: 2024-03-21

Configuring and using Pipelines as Code

## Legal Notice

Copyright © 2024 Red Hat, Inc.

The text of and illustrations in this document are licensed by Red Hat under a Creative Commons Attribution–Share Alike 3.0 Unported license ("CC-BY-SA"). An explanation of CC-BY-SA is available at

http://creativecommons.org/licenses/by-sa/3.0/

. In accordance with CC-BY-SA, if you distribute this document or an adaptation of it, you must provide the URL for the original version.

Red Hat, as the licensor of this document, waives the right to enforce, and agrees not to assert, Section 4d of CC-BY-SA to the fullest extent permitted by applicable law.

Red Hat, Red Hat Enterprise Linux, the Shadowman logo, the Red Hat logo, JBoss, OpenShift, Fedora, the Infinity logo, and RHCE are trademarks of Red Hat, Inc., registered in the United States and other countries.

Linux ® is the registered trademark of Linus Torvalds in the United States and other countries.

Java ® is a registered trademark of Oracle and/or its affiliates.

XFS ® is a trademark of Silicon Graphics International Corp. or its subsidiaries in the United States and/or other countries.

MySQL<sup>®</sup> is a registered trademark of MySQL AB in the United States, the European Union and other countries.

Node.js ® is an official trademark of Joyent. Red Hat is not formally related to or endorsed by the official Joyent Node.js open source or commercial project.

The OpenStack ® Word Mark and OpenStack logo are either registered trademarks/service marks or trademarks/service marks of the OpenStack Foundation, in the United States and other countries and are used with the OpenStack Foundation's permission. We are not affiliated with, endorsed or sponsored by the OpenStack Foundation, or the OpenStack community.

All other trademarks are the property of their respective owners.

## Abstract

This document provides information about configuring and using Pipelines as Code, a subsystem of OpenShift Pipelines that enables defining pipeline templates as part of Git source code repositories.

## Table of Contents

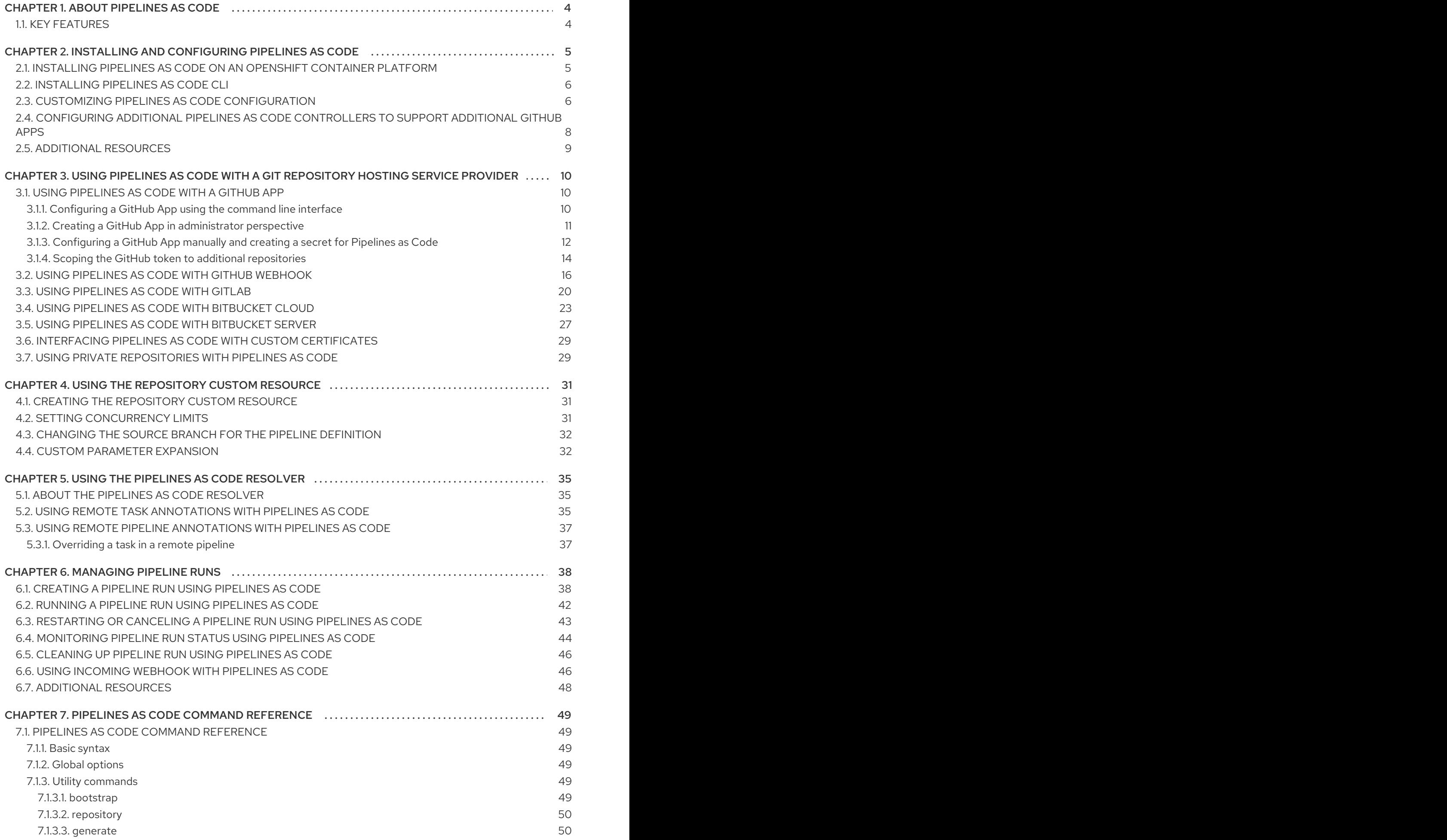

![](_page_5_Picture_76.jpeg)

## CHAPTER 1. ABOUT PIPELINES AS CODE

<span id="page-7-0"></span>With Pipelines as Code, cluster administrators and users with the required privileges can define pipeline templates as part of source code Git repositories. When triggered by a source code push or a pull request for the configured Git repository, Pipelines as Code runs the pipeline and reports the status.

## <span id="page-7-1"></span>1.1. KEY FEATURES

Pipelines as Code supports the following features:

- Pull request status and control on the platform hosting the Git repository.
- GitHub Checks API to set the status of a pipeline run, including rechecks.
- GitHub pull request and commit events.
- Pull request actions in comments, such as **/retest**.
- Git events filtering and a separate pipeline for each event.
- Automatic task resolution in OpenShift Pipelines, including local tasks, Tekton Hub, and remote URLs.
- Retrieval of configurations using GitHub blobs and objects API.
- Access Control List (ACL) over a GitHub organization or using a Prow style **OWNER** file.
- The **tkn pac** CLI plugin for managing bootstrapping and Pipelines as Code repositories.
- Support for GitHub App, GitHub Webhook, Bitbucket Server, and Bitbucket Cloud.

## <span id="page-8-0"></span>CHAPTER 2. INSTALLING AND CONFIGURING PIPELINES AS **CODE**

You can install Pipelines as Code as a part of Red Hat OpenShift Pipelines installation.

## <span id="page-8-1"></span>2.1. INSTALLING PIPELINES AS CODE ON AN OPENSHIFT CONTAINER PLATFORM

Pipelines as Code is installed in the **openshift-pipelines** namespace when you install the Red Hat OpenShift Pipelines Operator. For more details, see *Installing OpenShift Pipelines* in the *Additional resources* section.

To disable the default installation of Pipelines as Code with the Operator, set the value of the **enable** parameter to **false** in the **TektonConfig** custom resource.

![](_page_8_Picture_458.jpeg)

Optionally, you can run the following command:

\$ oc patch tektonconfig config --type="merge" -p '{"spec": {"platforms": {"openshift": {"pipelinesAsCode": {"enable": false}}}}}'

To enable the default installation of Pipelines as Code with the Red Hat OpenShift Pipelines Operator, set the value of the **enable** parameter to **true** in the **TektonConfig** custom resource:

```
apiVersion: operator.tekton.dev/v1alpha1
kind: TektonConfig
metadata:
 name: config
spec:
 platforms:
  openshift:
   pipelinesAsCode:
    enable: true
    settings:
      application-name: Pipelines as Code CI
```
auto-configure-new-github-repo: "false" bitbucket-cloud-check-source-ip: "true" hub-catalog-name: tekton hub-url: https://api.hub.tekton.dev/v1 remote-tasks: "true" secret-auto-create: "true"

*# ...*

Optionally, you can run the following command:

\$ oc patch tektonconfig config --type="merge" -p '{"spec": {"platforms": {"openshift": {"pipelinesAsCode": {"enable": true}}}}}'

## <span id="page-9-0"></span>2.2. INSTALLING PIPELINES AS CODE CLI

Cluster administrators can use the **tkn pac** and **opc** CLI tools on local machines or as containers for testing. The **tkn pac** and **opc** CLI tools are installed automatically when you install the **tkn** CLI for Red Hat OpenShift Pipelines.

You can install the **tkn pac** and **opc** version **1.14.0** binaries for the supported platforms:

- $\bullet$  Linux (x86 64, amd64)
- Linux on IBM zSystems and IBM® [LinuxONE](https://mirror.openshift.com/pub/openshift-v4/clients/pipelines/1.14.0/tkn-linux-s390x.tar.gz) (s390x)
- Linux on IBM Power [\(ppc64le\)](https://mirror.openshift.com/pub/openshift-v4/clients/pipelines/1.14.0/tkn-linux-ppc64le.tar.gz)
- Linux on ARM [\(aarch64,](https://mirror.openshift.com/pub/openshift-v4/clients/pipelines/1.14.0/tkn-linux-arm64.tar.gz) arm64)
- [macOS](https://mirror.openshift.com/pub/openshift-v4/clients/pipelines/1.14.0/tkn-macos-amd64.tar.gz)
- [Windows](https://mirror.openshift.com/pub/openshift-v4/clients/pipelines/1.14.0/tkn-windows-amd64.zip)

## <span id="page-9-1"></span>2.3. CUSTOMIZING PIPELINES AS CODE CONFIGURATION

To customize Pipelines as Code, cluster administrators can configure the following parameters in the **TektonConfig** custom resource, in the **pipelinesAsCode.settings** spec:

#### Table 2.1. Customizing Pipelines as Code configuration

![](_page_9_Picture_495.jpeg)

<span id="page-10-0"></span>![](_page_10_Picture_429.jpeg)

![](_page_11_Picture_594.jpeg)

## <span id="page-11-0"></span>2.4. CONFIGURING ADDITIONAL PIPELINES AS CODE CONTROLLERS TO SUPPORT ADDITIONAL GITHUB APPS

By default, you can configure Pipelines as Code to interact with one GitHub app. In some cases you might need to use more than one GitHub app, for example, if you need to use different GitHub accounts or different GitHub instances such as GitHub Enterprise or GitHub SaaS. If you want to use more than

<span id="page-12-5"></span>one GitHub app, you must configure an additional Pipelines as Code controller for every additional GitHub app.

#### Procedure

1. In the **TektonConfig** custom resource, add the **additionalPACControllers** section to the **platforms.openshift.pipelinesAsCode** spec, as in the following example:

#### Example **additionalPACControllers** section

![](_page_12_Picture_559.jpeg)

<span id="page-12-4"></span><span id="page-12-3"></span><span id="page-12-2"></span><span id="page-12-1"></span>The name of the controller. This name must be unique and not exceed 25 characters in length.

This parameter is optional. Set this parameter to **true** to enable the additional controller or to **false** to disable the additional controller. The default vaule is **true**.

![](_page_12_Picture_8.jpeg)

[1](#page-12-1)

[2](#page-12-2)

Set this parameter to the name of a secret that you must create for the GitHub app.

![](_page_12_Picture_10.jpeg)

This section is optional. In this section, you can set any Pipelines as Code settings for this controller if the settings must be different from the main Pipelines as Code controller.

2. Optional: If you want to use more than two GitHub apps, create additional sections under the **pipelinesAsCode.additionalPACControllers** spec to configure a Pipelines as Code controller for every GitHub instance. Use a unique name for every controller.

#### Additional resources

- Customizing Pipelines as Code [configuration](#page-10-0)
- [Configuring](#page-16-0) a GitHub App manually and creating a secret for Pipelines as Code

## <span id="page-12-0"></span>2.5. ADDITIONAL RESOURCES

- **•** Installing [OpenShift](https://access.redhat.com/documentation/en-us/red_hat_openshift_pipelines/1.14/html-single/installing_and_configuring/#installing-pipelines) Pipelines
- [Installing](https://access.redhat.com/documentation/en-us/red_hat_openshift_pipelines/1.14/html-single/pipelines_cli_tkn_reference/#installing-tkn) tkn
- Red Hat [OpenShift](https://access.redhat.com/documentation/en-us/red_hat_openshift_pipelines/1.14/html-single/about_openshift_pipelines/#op-release-notes) Pipelines release notes

## <span id="page-13-0"></span>CHAPTER 3. USING PIPELINES AS CODE WITH A GIT REPOSITORY HOSTING SERVICE PROVIDER

After installing Pipelines as Code, cluster administrators can configure a Git repository hosting service provider. Currently, the following services are supported:

- GitHub App
- GitHub Webhook
- GitLab
- Bitbucket Server
- Bitbucket Cloud

![](_page_13_Figure_8.jpeg)

## **NOTE**

GitHub App is the recommended service for using with Pipelines as Code.

## <span id="page-13-1"></span>3.1. USING PIPELINES AS CODE WITH A GITHUB APP

GitHub Apps act as a point of integration with Red Hat OpenShift Pipelines and bring the advantage of Git-based workflows to OpenShift Pipelines. Cluster administrators can configure a single GitHub App for all cluster users. For GitHub Apps to work with Pipelines as Code, ensure that the webhook of the GitHub App points to the Pipelines as Code controller route (or ingress endpoint) that listens for GitHub events.

There are three ways to set up a GitHub app for Pipelines as Code:

- Use the **tkn** command line utility.
- Use the Administrator perspective of the web console.
- Set up the app manually in GitHub and then create a secret for Pipelines as Code.

By default, Pipelines as Code can communicate with one GitHub app. If you configured additional Pipelines as Code controllers to communicate with additional GitHub apps, configure each of the GitHub apps separately. You must set up GitHub apps for any additional controllers manually.

## <span id="page-13-2"></span>3.1.1. Configuring a GitHub App using the command line interface

You can use the **tkn** command line utility to create a GitHub app and configure the Pipelines as Code controller for the GitHub app.

![](_page_13_Picture_20.jpeg)

## IMPORTANT

If you created additional Pipelines as Code controllers to support additional GitHub apps, you can use this procedure only for the main controller. To create a GitHub app for an additional controller, use the manual procedure.

## **Prerequisites**

You are logged on to the OpenShift Container Platform cluster as a cluster administrator.

You installed the **tkn** command line utility with the **tkn pac** plugin.

#### Procedure

• Enter the following command:

\$ tkn pac bootstrap github-app

This command assumes that your account uses a standard github.com API endpoint. If you use a different GitHub API endpoint, for example, if you use GitHub Enterprise, use the **--github-apiurl** option to specify the endpoint, as in the following example:

#### Example command

\$ tkn pac bootstrap github-app --github-api-url https://github.com/enterprises/exampleenterprise

## <span id="page-14-0"></span>3.1.2. Creating a GitHub App in administrator perspective

As a cluster administrator, you can configure your GitHub App with the OpenShift Container Platform cluster to use Pipelines as Code. This configuration allows you to execute a set of tasks required for build deployment.

![](_page_14_Picture_10.jpeg)

## IMPORTANT

If you created additional Pipelines as Code controllers to support additional GitHub apps, you can use this procedure only for the main controller. To create a GitHub app for an additional controller, use the manual procedure.

### **Prerequisites**

You have installed the Red Hat OpenShift Pipelines **pipelines-1.14** operator from the Operator Hub.

#### Procedure

- 1. In the administrator perspective, navigate to Pipelines using the navigation pane.
- 2. Click Setup GitHub Appon the Pipelines page.
- 3. Enter your GitHub App name. For example, **pipelines-ci-clustername-testui**.
- 4. Click Setup.
- 5. Enter your Git password when prompted in the browser.
- 6. Click Create GitHub App for <username>, where **<username>** is your GitHub user name.

#### Verification

After successful creation of the GitHub App, the OpenShift Container Platform web console opens and displays the details about the application.

![](_page_15_Picture_1.jpeg)

The details of the GitHub App are saved as a secret in the **openShift-pipelines** namespace.

To view details such as name, link, and secret associated with the GitHub applications, navigate to Pipelines and click View GitHub App.

## <span id="page-15-0"></span>3.1.3. Configuring a GitHub App manually and creating a secret for Pipelines as Code

You can use the GitHub user interface to create a GitHub app. Then you must create a secret that configures Pipelines as Code to connect to GitHub app.

If you created additional Pipelines as Code controllers to support additional GitHub apps, you must use this procedure for the additional controllers.

#### Procedure

- 1. Sign in to your GitHub account.
- 2. In the GitHub menu, select Settings  $→$  Developer settings  $→$  GitHub Apps, then click New GitHub App.
- 3. Provide the following information in the GitHub App form:
	- GitHub Application Name: **OpenShift Pipelines**
	- **Homepage URL: OpenShift Console URL**
	- Webhook URL: The Pipelines as Code route or ingress URL. You can find it by running the following command:

\$ echo https://\$(oc get route -n openshift-pipelines pipelines-as-code-controller -o jsonpath='{.spec.host}')

Alternatively, to configure the GitHub app for an additional Pipelines as Code controller, replace **pipelines-as-code-controller** with the name of the controller that you configured, as in the following example:

### <span id="page-16-0"></span>Example command

\$ echo https://\$(oc get route -n openshift-pipelines pac\_controller\_2 -o jsonpath='{.spec.host}')

Webhook secret: An arbitrary secret. You can generate a secret by running the following command:

![](_page_16_Picture_4.jpeg)

- 4. Select the following items in the Repository permissions section:
	- Checks: **Read & Write**
	- Contents: **Read & Write**
	- Issues: **Read & Write**
	- Metadata: **Read-only**
	- Pull request: **Read & Write**
- 5. Select the following items in the Organization permissions section:
	- Members: **Read-only**
	- Plan: **Read-only**
- 6. Subscribe to the following events:
	- Check run
	- **Check suite**
	- Commit comment
	- **•** Issue comment
	- Pull request
	- $\bullet$  Push
- 7. Click Create GitHub App.
- 8. On the Details page of the newly created GitHub App, note the App ID displayed at the top.
- 9. In the Private keys section, click Generate Private key to automatically generate and download a private key for the GitHub app. Securely store the private key for future reference and usage.
- 10. Install the created App on a repository that you want to use with Pipelines as Code.
- 11. Configure Pipelines as Code to access the newly created GitHub App by entering the following command:

<span id="page-16-1"></span>\$ oc -n openshift-pipelines create secret generic pipelines-as-code-secret \ **1** --from-literal github-private-key="\$(cat <PATH\_PRIVATE\_KEY>)" \ **2**

<span id="page-17-3"></span><span id="page-17-2"></span><span id="page-17-1"></span>--from-literal github-application-id="<APP\_ID>" \ **3** --from-literal webhook.secret="<WEBHOOK\_SECRET>" **4**

If you created additional Pipelines as Code controllers to support additional GitHub apps and you are configuring the app for an additional controller, replace **pipelines-as-codesecret** with the name that you configured in the **secretName** parameter for the controller.

![](_page_17_Picture_3.jpeg)

[3](#page-17-2)

[1](#page-16-1)

The path to the private key you downloaded while configuring the GitHub App.

The App ID of the GitHub App.

![](_page_17_Picture_6.jpeg)

The webhook secret provided when you created the GitHub App.

![](_page_17_Picture_8.jpeg)

## **NOTE**

Pipelines as Code works automatically with GitHub Enterprise by detecting the header set from GitHub Enterprise and using it for the GitHub Enterprise API authorization URL.

### Additional resources

[Configuring](#page-12-5) additional Pipelines as Code controllers to support additional GitHub apps

## <span id="page-17-0"></span>3.1.4. Scoping the GitHub token to additional repositories

Pipelines as Code uses the GitHub app to generate a GitHub access token. Pipelines as Code uses this token to retrieve the pipeline payload from the repository and to enable the CI/CD processes to interact with GitHub repositories.

By default, the access token is scoped only to the repository from which Pipelines as Code retrieves the pipeline definition. In some cases, you might want the token to have access to additional repositories. For example, there might be a CI repository where the **.tekton/pr.yaml** file and source payload are located, but the build process defined in **pr.yaml** fetches tasks from a separate private CD repository.

You can extend the scope of the GitHub token in two ways:

- *Global configuration*: You can extend the GitHub token to a list of repositories in different namespaces. You must have administrative permissions to set this configuration.
- *Repository level configuration*: You can extend the GitHub token to a list of repositories that exist in the same namespace as the original repository. You do not need administrative permissions to set this configuration.

### Procedure

- 1. In the **TektonConfig** custom resource (CR), in the **pipelinesAsCode.settings** spec, set the **secret-github-app-token-scoped** parameter to **false**. This setting enables scoping the GitHub token to private and public repositories listed in the global and repository level configuration.
- 2. To set global configuration for scoping the GitHub token, in the **TektonConfig** CR, in the **pipelinesAsCode.settings** spec, specify the additional repositories in the **secret-github-appscope-extra-repos** parameter, as in the following example:

apiVersion: operator.tekton.dev/v1alpha1 kind: TektonConfig

metadata: name: config spec: platforms: openshift: pipelinesAsCode: enable: true settings: secret-github-app-token-scoped: false secret-github-app-scope-extra-repos: "owner2/project2, owner3/project3"

3. To set repository level configuration for scoping the GitHub token, specify the additional repositories in the **github\_app\_token\_scope\_repos** parameter of the **Repository** CR, as in the following example:

apiVersion: "pipelinesascode.tekton.dev/v1alpha1" kind: Repository metadata: name: test namespace: test-repo spec: url: "https://github.com/linda/project" settings: github app token scope repos: - "owner/project" - "owner1/project1"

In this example, the **Repository** custom resource is associated with the **linda/project** repository in the **test-repo** namespace. The scope of the generated GitHub token is extended to the **owner/project** and **owner1/project1** repositories, as well as the **linda/project** repository. These repositories must exist under the **test-repo** namespace.

![](_page_18_Picture_5.jpeg)

## **NOTE**

The additional repositories can be public or private, but must reside in the same namespace as the repository with which the **Repository** resource is associated.

If any of the repositories do not exist in the namespace, the scoping of the GitHub token fails with an error message:

failed to scope GitHub token as repo owner1/project1 does not exist in namespace test-repo

## Result

The generated GitHub token enables access to the additional repositories that you configured in the global and repository level configuration, as well as the original repository where the Pipelines as Code payload files are located.

If you provide both global configuration and repository level configuration, the token is scoped to all the repositories from both configurations, as in the following example.

## **TektonConfig** custom resource

apiVersion: operator.tekton.dev/v1alpha1 kind: TektonConfig metadata: name: config spec: platforms: openshift: pipelinesAsCode: enable: true settings: secret-github-app-token-scoped: false secret-github-app-scope-extra-repos: "owner2/project2, owner3/project3"

#### **Repository** custom resource

```
apiVersion: "pipelinesascode.tekton.dev/v1alpha1"
kind: Repository
metadata:
name: test
namespace: test-repo
spec:
url: "https://github.com/linda/project"
settings:
 github_app_token_scope_repos:
 - "owner/project"
 - "owner1/project1"
```
The GitHub token is scoped to the **owner/project**, **owner1/project1**, **owner2/project2**, **owner3/project3**, and **linda/project** respositories.

## <span id="page-19-0"></span>3.2. USING PIPELINES AS CODE WITH GITHUB WEBHOOK

Use Pipelines as Code with GitHub Webhook on your repository if you cannot create a GitHub App. However, using Pipelines as Code with GitHub Webhook does not give you access to the GitHub Check Runs API. The status of the tasks is added as comments on the pull request and is unavailable under the Checks tab.

![](_page_19_Picture_7.jpeg)

## **NOTE**

Pipelines as Code with GitHub Webhook does not support GitOps comments such as **/retest** and **/ok-to-test**. To restart the continuous integration (CI), create a new commit to the repository. For example, to create a new commit without any changes, you can use the following command:

\$ git --amend -a --no-edit && git push --force-with-lease <origin> <branchname>

#### **Prerequisites**

- Ensure that Pipelines as Code is installed on the cluster.
- For authorization, create a personal access token on GitHub.

To generate a secure and fine-grained token, restrict its scope to a specific repository and grant the following permissions:

#### Table 3.1. Permissions for fine-grained tokens

![](_page_20_Picture_573.jpeg)

To use classic tokens, set the scope as **public\_repo** for public repositories and **repo** for private repositories. In addition, provide a short token expiration period and note the token in an alternate location.

![](_page_20_Picture_5.jpeg)

#### **NOTE**

If you want to configure the webhook using the **tkn pac** CLI, add the **admin:repo\_hook** scope.

#### Procedure

- 1. Configure the webhook and create a **Repository** custom resource (CR).
	- To configure a webhook and create a **Repository** CR *automatically* using the **tkn pac** CLI tool, use the following command:

![](_page_20_Picture_11.jpeg)

#### Sample interactive output

? Enter the Git repository url (default: https://github.com/owner/repo):

- ? Please enter the namespace where the pipeline should run (default: repo-pipelines):
- ! Namespace repo-pipelines is not found
- ? Would you like me to create the namespace repo-pipelines? Yes
- ✓ Repository owner-repo has been created in repo-pipelines namespace
- ✓ Setting up GitHub Webhook for Repository https://github.com/owner/repo

I have detected a controller url: https://pipelines-as-code-controller-openshiftpipelines.apps.example.com

? Do you want me to use it? Yes

? Please enter the secret to configure the webhook for payload validation (default: sJNwdmTifHTs): sJNwdmTifHTs

i You now need to create a GitHub personal access token, please checkout the docs at https://docs.github.com/en/authentication/keeping-your-account-and-datasecure/creating-a-personal-access-token for the required scopes

- ? Please enter the GitHub access token: \*\*\*\*\*\*\*\*\*\*\*\*
- ✓ Webhook has been created on repository owner/repo

Webhook Secret owner-repo has been created in the repo-pipelines namespace.

Repository CR owner-repo has been updated with webhook secret in the repo-pipelines namespace

i Directory .tekton has been created.

- ✓ We have detected your repository using the programming language Go.
- ✓ A basic template has been created in

/home/Go/src/github.com/owner/repo/.tekton/pipelinerun.yaml, feel free to customize it.

- To configure a webhook and create a **Repository** CR *manually*, perform the following steps:
	- i. On your OpenShift cluster, extract the public URL of the Pipelines as Code controller.

\$ echo https://\$(oc get route -n openshift-pipelines pipelines-as-code-controller -o jsonpath='{.spec.host}')

- ii. On your GitHub repository or organization, perform the following steps:
	- A. Go to Settings -> Webhooks and click Add webhook.
	- B. Set the Payload URL to the Pipelines as Code controller public URL.
	- C. Select the content type as application/json.
	- D. Add a webhook secret and note it in an alternate location. With **openssl** installed on your local machine, generate a random secret.

\$ openssl rand -hex 20

- E. Click Let me select individual eventsand select these events: Commit comments, Issue comments, Pull request, and Pushes.
- F. Click Add webhook.
- iii. On your OpenShift cluster, create a **Secret** object with the personal access token and webhook secret.

\$ oc -n target-namespace create secret generic github-webhook-config \ --from-literal provider.token="<GITHUB\_PERSONAL\_ACCESS\_TOKEN>" \ --from-literal webhook.secret="<WEBHOOK\_SECRET>"

iv. Create a **Repository** CR.

#### Example: **Repository** CR

apiVersion: "pipelinesascode.tekton.dev/v1alpha1" kind: Repository metadata: name: my-repo namespace: target-namespace spec: url: "https://github.com/owner/repo" git\_provider:

#### secret:

name: "github-webhook-config" key: "provider.token" *# Set this if you have a different key in your secret* webhook\_secret: name: "github-webhook-config"

key: "webhook.secret" *# Set this if you have a different key for your secret*

![](_page_22_Picture_4.jpeg)

## **NOTE**

Pipelines as Code assumes that the OpenShift **Secret** object and the **Repository** CR are in the same namespace.

- 2. Optional: For an existing **Repository** CR, add multiple GitHub Webhook secrets or provide a substitute for a deleted secret.
	- a. Add a webhook using the **tkn pac** CLI tool.

### Example: Additional webhook using the **tkn pac** CLI

\$ tkn pac webhook add -n repo-pipelines

#### Sample interactive output

✓ Setting up GitHub Webhook for Repository https://github.com/owner/repo I have detected a controller url: https://pipelines-as-code-controller-openshiftpipelines.apps.example.com

? Do you want me to use it? Yes

? Please enter the secret to configure the webhook for payload validation (default: AeHdHTJVfAeH): AeHdHTJVfAeH

✓ Webhook has been created on repository owner/repo

Secret owner-repo has been updated with webhook secert in the repo-pipelines namespace.

- b. Update the **webhook.secret** key in the existing OpenShift **Secret** object.
- 3. Optional: For an existing **Repository** CR, update the personal access token.
	- Update the personal access token using the **tkn pac** CLI tool.

### Example: Updating personal access token using the **tkn pac** CLI

\$ tkn pac webhook update-token -n repo-pipelines

### Sample interactive output

? Please enter your personal access token: \*\*\*\*\*\*\*\*\*\*\*\*\*\*\*\*\*\*\*\*\*\*\*\*\*\*\*\*\*\*\* Secret owner-repo has been updated with new personal access token in the repopipelines namespace.

- Alternatively, update the personal access token by modifying the **Repository** CR.
	- i. Find the name of the secret in the **Repository** CR.

```
apiVersion: "pipelinesascode.tekton.dev/v1alpha1"
kind: Repository
metadata:
 name: my-repo
 namespace: target-namespace
spec:
# ...
 git_provider:
  secret:
   name: "github-webhook-config"
# ...
```
ii. Use the **oc patch** command to update the values of the **\$NEW\_TOKEN** in the **\$target\_namespace** namespace.

\$ oc -n \$target\_namespace patch secret github-webhook-config -p "{\"data\": {\"provider.token\": \"\$(echo -n \$NEW\_TOKEN|base64 -w0)\"}}"

#### Additional resources

- GitHub Webhook [documentation](https://docs.github.com/en/developers/webhooks-and-events/webhooks/creating-webhooks) on GitHub
- **•** GitHub Check Runs [documentation](https://docs.github.com/en/rest/guides/getting-started-with-the-checks-api) on GitHub
- [Creating](https://docs.github.com/en/authentication/keeping-your-account-and-data-secure/creating-a-personal-access-token) a personal access token on GitHub
- Classic tokens with pre-filled [permissions](https://github.com/settings/tokens/new?description=pipelines-as-code-token&scopes=repo)

## <span id="page-23-0"></span>3.3. USING PIPELINES AS CODE WITH GITLAB

If your organization or project uses GitLab as the preferred platform, you can use Pipelines as Code for your repository with a webhook on GitLab.

#### Prerequisites

- Ensure that Pipelines as Code is installed on the cluster.
- For authorization, generate a personal access token as the manager of the project or organization on GitLab.

![](_page_23_Picture_14.jpeg)

#### **NOTE**

- If you want to configure the webhook using the **tkn pac** CLI, add the **admin:repo\_hook** scope to the token.
- Using a token scoped for a specific project cannot provide API access to a merge request (MR) sent from a forked repository. In such cases, Pipelines as Code displays the result of a pipeline as a comment on the MR.

#### Procedure

1. Configure the webhook and create a **Repository** custom resource (CR).

To configure a webhook and create a **Repository** CR *automatically* using the **tkn pac** CLI tool, use the following command:

\$ tkn pac create repo

## Sample interactive output

? Enter the Git repository url (default: https://gitlab.com/owner/repo):

? Please enter the namespace where the pipeline should run (default: repo-pipelines): ! Namespace repo-pipelines is not found

- ? Would you like me to create the namespace repo-pipelines? Yes
- ✓ Repository repositories-project has been created in repo-pipelines namespace
- ✓ Setting up GitLab Webhook for Repository https://gitlab.com/owner/repo

? Please enter the project ID for the repository you want to be configured,

project ID refers to an unique ID (e.g. 34405323) shown at the top of your GitLab project : 17103

I have detected a controller url: https://pipelines-as-code-controller-openshiftpipelines.apps.example.com

? Do you want me to use it? Yes

? Please enter the secret to configure the webhook for payload validation (default: lFjHIEcaGFlF): lFjHIEcaGFlF

i You now need to create a GitLab personal access token with `api` scope

i Go to this URL to generate one https://gitlab.com/-/profile/personal access tokens,

see https://is.gd/rOEo9B for documentation

? Please enter the GitLab access token: \*\*\*\*\*\*\*\*\*\*\*\*

? Please enter your GitLab API URL:: https://gitlab.com

✓ Webhook has been created on your repository

Webhook Secret repositories-project has been created in the repo-pipelines namespace.

Repository CR repositories-project has been updated with webhook secret in the repopipelines namespace

i Directory .tekton has been created.

✓ A basic template has been created in

/home/Go/src/gitlab.com/repositories/project/.tekton/pipelinerun.yaml, feel free to customize it.

To configure a webhook and create a **Repository** CR *manually*, perform the following steps:

i. On your OpenShift cluster, extract the public URL of the Pipelines as Code controller.

\$ echo https://\$(oc get route -n openshift-pipelines pipelines-as-code-controller -o jsonpath='{.spec.host}')

- ii. On your GitLab project, perform the following steps:
	- A. Use the left sidebar to go to Settings –> Webhooks.
	- B. Set the URL to the Pipelines as Code controller public URL.
	- C. Add a webhook secret and note it in an alternate location. With **openssl** installed on your local machine, generate a random secret.

\$ openssl rand -hex 20

- D. Click Let me select individual eventsand select these events: Commit comments, Issue comments, Pull request, and Pushes.
- E. Click Save changes.
- iii. On your OpenShift cluster, create a **Secret** object with the personal access token and webhook secret.

\$ oc -n target-namespace create secret generic gitlab-webhook-config \ --from-literal provider.token="<GITLAB\_PERSONAL\_ACCESS\_TOKEN>" \ --from-literal webhook.secret="<WEBHOOK\_SECRET>"

iv. Create a **Repository** CR.

#### Example: **Repository** CR

![](_page_25_Figure_7.jpeg)

<span id="page-25-0"></span>If you are using a private instance of GitLab and not GitLab.com, uncomment this field and set it to the URL of your GitLab API. The GitLab API is the same host as the repository. For example, if the repository is **https://gitlab.example.com/owner/repo**, the API URL is **https://gitlab.example.com/**.

![](_page_25_Picture_9.jpeg)

[1](#page-25-0)

### **NOTE**

- Pipelines as Code assumes that the OpenShift **Secret** object and the **Repository** CR are in the same namespace.
- 2. Optional: For an existing **Repository** CR, add multiple GitLab Webhook secrets or provide a substitute for a deleted secret.
	- a. Add a webhook using the **tkn pac** CLI tool.

Example: Adding additional webhook using the **tkn pac** CLI

\$ tkn pac webhook add -n repo-pipelines

### Sample interactive output

✓ Setting up GitLab Webhook for Repository https://gitlab.com/owner/repo I have detected a controller url: https://pipelines-as-code-controller-openshiftpipelines.apps.example.com

? Do you want me to use it? Yes

? Please enter the secret to configure the webhook for payload validation (default: AeHdHTJVfAeH): AeHdHTJVfAeH

✓ Webhook has been created on repository owner/repo

Secret owner-repo has been updated with webhook secert in the repo-pipelines namespace.

- b. Update the **webhook.secret** key in the existing OpenShift **Secret** object.
- 3. Optional: For an existing **Repository** CR, update the personal access token.
	- Update the personal access token using the **tkn pac** CLI tool.

Example: Updating personal access token using the **tkn pac** CLI

\$ tkn pac webhook update-token -n repo-pipelines

#### Sample interactive output

? Please enter your personal access token: \*\*\*\*\*\*\*\*\*\*\*\*\*\*\*\*\*\*\*\*\*\*\*\*\*\*\*\*\*\*\*\*\*\*\*\*\*\*\*\* Secret owner-repo has been updated with new personal access token in the repopipelines namespace.

- Alternatively, update the personal access token by modifying the **Repository** CR.
	- i. Find the name of the secret in the **Repository** CR.

![](_page_26_Picture_579.jpeg)

ii. Use the **oc patch** command to update the values of the **\$NEW\_TOKEN** in the **\$target\_namespace** namespace.

\$ oc -n \$target\_namespace patch secret gitlab-webhook-config -p "{\"data\": {\"provider.token\": \"\$(echo -n \$NEW\_TOKEN|base64 -w0)\"}}"

#### Additional resources

 $\bullet$  Gitl ab Webhook [documentation](https://docs.gitlab.com/ee/user/profile/personal_access_tokens.html) on Gitl ab

## <span id="page-26-0"></span>3.4. USING PIPELINES AS CODE WITH BITBUCKET CLOUD

If your organization or project uses Bitbucket Cloud as the preferred platform, you can use Pipelines as Code for your repository with a webhook on Bitbucket Cloud.

#### **Prerequisites**

- Ensure that Pipelines as Code is installed on the cluster.
- Create an app password on Bitbucket Cloud.
	- Check the following boxes to add appropriate permissions to the token:
		- Account: **Email**, **Read**
		- Workspace membership: **Read**, **Write**
		- Projects: **Read**, **Write**
		- Issues: **Read**, **Write**
		- Pull requests: **Read**, **Write**

![](_page_27_Picture_9.jpeg)

- **NOTE** 
	- If you want to configure the webhook using the **tkn pac** CLI, add the **Webhooks**: **Read** and **Write** permission to the token.
- Once generated, save a copy of the password or token in an alternate location.

#### Procedure

- 1. Configure the webhook and create a **Repository** CR.
	- To configure a webhook and create a **Repository** CR *automatically* using the **tkn pac** CLI tool, use the following command:

\$ tkn pac create repo

#### Sample interactive output

? Enter the Git repository url (default: https://bitbucket.org/workspace/repo):

? Please enter the namespace where the pipeline should run (default: repo-pipelines): ! Namespace repo-pipelines is not found

- ? Would you like me to create the namespace repo-pipelines? Yes
- ✓ Repository workspace-repo has been created in repo-pipelines namespace
- ✓ Setting up Bitbucket Webhook for Repository https://bitbucket.org/workspace/repo
- ? Please enter your bitbucket cloud username: <username>

i You now need to create a Bitbucket Cloud app password, please checkout the docs at https://is.gd/fqMHiJ for the required permissions

? Please enter the Bitbucket Cloud app password: \*\*\*\*\*\*\*\*\*\*\*\*\*\*

I have detected a controller url: https://pipelines-as-code-controller-openshiftpipelines.apps.example.com

? Do you want me to use it? Yes

✓ Webhook has been created on repository workspace/repo

Webhook Secret workspace-repo has been created in the repo-pipelines namespace. Repository CR workspace-repo has been updated with webhook secret in the repo-

pipelines namespace

i Directory .tekton has been created.

✓ A basic template has been created in

/home/Go/src/bitbucket/repo/.tekton/pipelinerun.yaml, feel free to customize it.

- To configure a webhook and create a **Repository** CR *manually*, perform the following steps:
	- i. On your OpenShift cluster, extract the public URL of the Pipelines as Code controller.

\$ echo https://\$(oc get route -n openshift-pipelines pipelines-as-code-controller -o jsonpath='{.spec.host}')

- ii. On Bitbucket Cloud, perform the following steps:
	- A. Use the left navigation pane of your Bitbucket Cloud repository to go to Repository settings –> Webhooks and click Add webhook.
	- B. Set a Title. For example, "Pipelines as Code".
	- C. Set the URL to the Pipelines as Code controller public URL.
	- D. Select these events: Repository: Push, Pull Request: Created, Pull Request: Updated, and Pull Request: Comment created.
	- E. Click Save.
- iii. On your OpenShift cluster, create a **Secret** object with the app password in the target namespace.

\$ oc -n target-namespace create secret generic bitbucket-cloud-token \ --from-literal provider.token="<BITBUCKET\_APP\_PASSWORD>"

iv. Create a **Repository** CR.

[1](#page-28-0)

[2](#page-28-1)

### Example: **Repository** CR

![](_page_28_Picture_535.jpeg)

<span id="page-28-1"></span><span id="page-28-0"></span>You can only reference a user by the **ACCOUNT ID** in an owner file.

Pipelines as Code assumes that the secret referred in the **git\_provider.secret** spec and the **Repository** CR is in the same namespace.

![](_page_29_Picture_1.jpeg)

## **NOTE**

- The **tkn pac create** and **tkn pac bootstrap** commands are not supported on Bitbucket Cloud.
- **•** Bitbucket Cloud does not support webhook secrets. To secure the payload and prevent hijacking of the CI, Pipelines as Code fetches the list of Bitbucket Cloud IP addresses and ensures that the webhook receptions come only from those IP addresses.
	- To disable the default behavior, set the **bitbucket-cloud-check-sourceip** parameter to **false** in the **TektonConfig** custom resource, in the **pipelinesAsCode.settings** spec.
	- To allow additional safe IP addresses or networks, add them as comma separated values to the **bitbucket-cloud-additional-source-ip** parameter in the **TektonConfig** custom resource, in the **pipelinesAsCode.settings** spec.
- 2. Optional: For an existing **Repository** CR, add multiple Bitbucket Cloud Webhook secrets or provide a substitute for a deleted secret.
	- a. Add a webhook using the **tkn pac** CLI tool.

## Example: Adding additional webhook using the **tkn pac** CLI

\$ tkn pac webhook add -n repo-pipelines

## Sample interactive output

✓ Setting up Bitbucket Webhook for Repository https://bitbucket.org/workspace/repo

? Please enter your bitbucket cloud username: <username>

I have detected a controller url: https://pipelines-as-code-controller-openshiftpipelines.apps.example.com

- ? Do you want me to use it? Yes
- ✓ Webhook has been created on repository workspace/repo

Secret workspace-repo has been updated with webhook secret in the repo-pipelines namespace.

![](_page_29_Picture_18.jpeg)

## **NOTE**

Use the **[-n <namespace>]** option with the **tkn pac webhook add** command only when the **Repository** CR exists in a namespace other than the default namespace.

- b. Update the **webhook.secret** key in the existing OpenShift **Secret** object.
- 3. Optional: For an existing **Repository** CR, update the personal access token.
	- Update the personal access token using the **tkn pac** CLI tool.

## Example: Updating personal access token using the **tkn pac** CLI

\$ tkn pac webhook update-token -n repo-pipelines

### Sample interactive output

? Please enter your personal access token: \*\*\*\*\*\*\*\*\*\*\*\*\*\*\*\*\*\*\*\*\*\*\*\*\*\*\*\*\*\*\*\*\*\*\*\*\*\*\*\* Secret owner-repo has been updated with new personal access token in the repopipelines namespace.

![](_page_30_Picture_3.jpeg)

### **NOTE**

Use the **[-n <namespace>]** option with the **tkn pac webhook update-token** command only when the **Repository** CR exists in a namespace other than the default namespace.

- Alternatively, update the personal access token by modifying the **Repository** CR.
	- i. Find the name of the secret in the **Repository** CR.

... spec: git\_provider: user: "<BITBUCKET\_USERNAME>" secret: name: "bitbucket-cloud-token" key: "provider.token" ...

ii. Use the **oc patch** command to update the values of the **\$password** in the **\$target\_namespace** namespace.

\$ oc -n \$target\_namespace patch secret bitbucket-cloud-token -p "{\"data\": {\"provider.token\": \"\$(echo -n \$NEW\_TOKEN|base64 -w0)\"}}"

### Additional resources

- Creating app password on [Bitbucket](https://support.atlassian.com/bitbucket-cloud/docs/app-passwords/) Cloud
- **[Introducing](https://developer.atlassian.com/cloud/bitbucket/bitbucket-api-changes-gdpr/#introducing-atlassian-account-id-and-nicknames) Altassian Account ID and Nicknames**

## <span id="page-30-0"></span>3.5. USING PIPELINES AS CODE WITH BITBUCKET SERVER

If your organization or project uses Bitbucket Server as the preferred platform, you can use Pipelines as Code for your repository with a webhook on Bitbucket Server.

### **Prerequisites**

- Ensure that Pipelines as Code is installed on the cluster.
- Generate a personal access token as the manager of the project on Bitbucket Server, and save a copy of it in an alternate location.

![](_page_31_Picture_1.jpeg)

## **NOTE**

- The token must have the **PROJECT\_ADMIN** and **REPOSITORY\_ADMIN** permissions.
- The token must have access to forked repositories in pull requests.

### Procedure

1. On your OpenShift cluster, extract the public URL of the Pipelines as Code controller.

\$ echo https://\$(oc get route -n openshift-pipelines pipelines-as-code-controller -o jsonpath='{.spec.host}')

- 2. On Bitbucket Server, perform the following steps:
	- a. Use the left navigation pane of your Bitbucket Data Center repository to go to Repository settings -> Webhooks and click Add webhook.
	- b. Set a Title. For example, "Pipelines as Code".
	- c. Set the URL to the Pipelines as Code controller public URL.
	- d. Add a webhook secret and save a copy of it in an alternate location. If you have **openssl** installed on your local machine, generate a random secret using the following command:

![](_page_31_Picture_13.jpeg)

- e. Select the following events:
	- Repository: Push
	- Repository: Modified
	- Pull Request: Opened
	- Pull Request: Source branch updated
	- Pull Request: Comment added
- f. Click Save.
- 3. On your OpenShift cluster, create a **Secret** object with the app password in the target namespace.

\$ oc -n target-namespace create secret generic bitbucket-server-webhook-config \ --from-literal provider.token="<PERSONAL\_TOKEN>" \ --from-literal webhook.secret="<WEBHOOK\_SECRET>"

4. Create a **Repository** CR.

Example: **Repository** CR

apiVersion: "pipelinesascode.tekton.dev/v1alpha1" kind: Repository metadata:

<span id="page-32-4"></span><span id="page-32-3"></span><span id="page-32-2"></span>![](_page_32_Figure_1.jpeg)

Usually, the default install has a **/rest** suffix.

![](_page_32_Picture_3.jpeg)

[3](#page-32-4)

[1](#page-32-2)

Specify the username of the BitBucket Server.

Pipelines as Code assumes that the secret referred in the **git\_provider.secret** spec and the **Repository** CR is in the same namespace.

![](_page_32_Figure_6.jpeg)

## **NOTE**

The **tkn pac create** and **tkn pac bootstrap** commands are not supported on Bitbucket Server.

### Additional resources

- Creating personal tokens on [Bitbucket](https://confluence.atlassian.com/bitbucketserver/personal-access-tokens-939515499.html) Server
- **•** Creating [webhooks](https://support.atlassian.com/bitbucket-cloud/docs/manage-webhooks/#Create-webhooks) on Bitbucket server

## <span id="page-32-0"></span>3.6. INTERFACING PIPELINES AS CODE WITH CUSTOM CERTIFICATES

To configure Pipelines as Code with a Git repository that is accessible with a privately signed or custom certificate, you can expose the certificate to Pipelines as Code.

### Procedure

If you have installed Pipelines as Code using the Red Hat OpenShift Pipelines Operator, you can add your custom certificate to the cluster using the **Proxy** object. The Operator exposes the certificate in all Red Hat OpenShift Pipelines components and workloads, including Pipelines as Code.

### Additional resources

• Enabling the [cluster-wide](https://docs.openshift.com/container-platform/latest/networking/enable-cluster-wide-proxy.html) proxy

## <span id="page-32-1"></span>3.7. USING PRIVATE REPOSITORIES WITH PIPELINES AS CODE

Pipelines as Code supports private repositories by creating or updating a secret in the target namespace with the user token. The **git-clone** task from Tekton Hub uses the user token to clone private repositories.

Whenever Pipelines as Code creates a new pipeline run in the target namespace, it creates or updates a secret with the **pac-gitauth-<REPOSITORY\_OWNER>-<REPOSITORY\_NAME>- <RANDOM\_STRING>** format.

You must reference the secret with the **basic-auth** workspace in your pipeline run and pipeline definitions, which is then passed on to the **git-clone** task.

```
...
workspace:
- name: basic-auth
  secret:
   secretName: "{{ git_auth_secret }}"
...
```
In the pipeline, you can reference the **basic-auth** workspace for the **git-clone** task to reuse:

```
...
workspaces:
 - name basic-auth
params:
  - name: repo_url
  - name: revision
...
tasks:
 workspaces:
  - name: basic-auth
   workspace: basic-auth
 ...
 tasks:
 - name: git-clone-from-catalog
   taskRef:
     name: git-clone 1
   params:
     - name: url
      value: $(params.repo_url)
     - name: revision
      value: $(params.revision)
...
```
<span id="page-33-0"></span>The **git-clone** task picks up the **basic-auth** workspace and uses it to clone the private repository.

You can modify this configuration by setting the **secret-auto-create** parameter to either a **false** or **true** value, as required, in the **TektonConfig** custom resource, in the **pipelinesAsCode.settings** spec.

[1](#page-33-0)

## <span id="page-34-0"></span>CHAPTER 4. USING THE REPOSITORY CUSTOM RESOURCE

The **Repository** custom resource (CR) has the following primary functions:

- $\bullet$  Inform Pipelines as Code about processing an event from a URL.
- Inform Pipelines as Code about the namespace for the pipeline runs.
- Reference an API secret, username, or an API URL necessary for Git provider platforms when using webhook methods.
- Provide the last pipeline run status for a repository.

## <span id="page-34-1"></span>4.1. CREATING THE REPOSITORY CUSTOM RESOURCE

You can use the **tkn pac** CLI or other alternative methods to create a **Repository** custom resource (CR) inside the target namespace. For example:

<span id="page-34-3"></span>![](_page_34_Picture_629.jpeg)

[1](#page-34-3)

**my-pipeline-ci** is the target namespace.

Whenever there is an event coming from the URL such as **<https://github.com/<repository>/<project>>**, Pipelines as Code matches it and then starts checking out the content of the **<repository>/<project>** repository for pipeline run to match the content in the **.tekton/** directory.

## **NOTE**

- You must create the **Repository** CR in the same namespace where pipelines associated with the source code repository will be executed; it cannot target a different namespace.
- If multiple **Repository** CRs match the same event, Pipelines as Code processes only the oldest one. If you need to match a specific namespace, add the **pipelinesascode.tekton.dev/target-namespace: "<mynamespace>"** annotation. Such explicit targeting prevents a malicious actor from executing a pipeline run in a namespace to which they do not have access.

## <span id="page-34-2"></span>4.2. SETTING CONCURRENCY LIMITS

You can use the **concurrency\_limit** spec in the **Repository** custom resource definition (CRD) to define the maximum number of pipeline runs running simultaneously for a repository.

apiVersion: "pipelinesascode.tekton.dev/v1alpha1" kind: Repository

```
metadata:
 name: my-repo
 namespace: target-namespace
spec:
# ...
 concurrency_limit: <number>
# ...
```
If there are multiple pipeline runs matching an event, the pipeline runs that match the event start in an alphabetical order.

For example, if you have three pipeline runs in the **.tekton** directory and you create a pull request with a **concurrency** limit of 1 in the repository configuration, then all the pipeline runs are executed in an alphabetical order. At any given time, only one pipeline run is in the running state while the rest are queued.

## <span id="page-35-0"></span>4.3. CHANGING THE SOURCE BRANCH FOR THE PIPELINE **DEFINITION**

By default, when processing a push event or a pull request event, Pipelines as Code fetches the pipeline definition from the branch that triggered the event. You can use the **pipelinerun\_provenance** setting in the **Repository** custom resource definition (CRD) to fetch the definition from the default branch configured on the Git repository provider, such as **main**, **master**, or **trunk**.

```
apiVersion: "pipelinesascode.tekton.dev/v1alpha1"
kind: Repository
metadata:
 name: my-repo
 namespace: target-namespace
spec:
# ...
 settings:
  pipelinerun_provenance: "default_branch"
# ...
```
![](_page_35_Picture_7.jpeg)

## **NOTE**

You can use this setting as a security precaution. With the default behaviour, Pipelines as Code uses the pipeline definition in the submitted pull request. With the **default-branch** setting, the pipeline definition must be merged into the default branch before it is run. This requirement ensures maximum possible verification of any changes during merge review.

## <span id="page-35-1"></span>4.4. CUSTOM PARAMETER EXPANSION

You can use Pipelines as Code to expand a custom parameter within your **PipelineRun** resource by using the **params** field. You can specify a value for the custom parameter inside the template of the **Repository** custom resource (CR). The specified value replaces the custom parameter in your pipeline run.

You can use custom parameters in the following scenarios:

To define a URL parameter, such as a registry URL that varies based on a push or a pull request.

To define a parameter, such as an account UUID that an administrator can manage without necessitating changes to the **PipelineRun** execution in the Git repository.

![](_page_36_Picture_2.jpeg)

## **NOTE**

Use the custom parameter expansion feature only when you cannot use the Tekton **PipelineRun** parameters because Tekton parameters are defined in a **Pipeline** resource and customized alongside it inside a Git repository. However, custom parameters are defined and customized where the **Repository** CR is located. So, you cannot manage your CI/CD pipeline from a single point.

The following example shows a custom parameter named **company** in the **Repository** CR:

![](_page_36_Picture_627.jpeg)

The value **ABC Company** replaces the parameter name **company** in your pipeline run and in the remotely fetched tasks.

You can also retrieve the value for a custom parameter from a Kubernetes secret, as shown in the following example:

![](_page_36_Picture_9.jpeg)

Pipelines as Code parses and uses custom parameters in the following manner:

- If you have a **value** and a **secretRef** defined, Pipelines as Code uses the **value**.
- If you do not have a **name** in the **params** section, Pipelines as Code does not parse the parameter.
- If you have multiple **params** with the same **name**, Pipelines as Code uses the last parameter.

You can also define a custom parameter and use its expansion only when specified conditions were matched for a CEL filter. The following example shows a CEL filter applicable on a custom parameter named **company** when a pull request event is triggered:

```
...
spec:
 params:
  - name: company
   value: "ABC Company"
   filter:
    - name: event
```
value: | pac.event\_type == "pull\_request"

![](_page_37_Picture_2.jpeg)

...

## **NOTE**

When you have multiple parameters with the same name and different filters, Pipelines as Code uses the first parameter that matches the filter. So, Pipelines as Code allows you to expand parameters according to different event types. For example, you can combine a push and a pull request event.

## <span id="page-38-0"></span>CHAPTER 5. USING THE PIPELINES AS CODE RESOLVER

The Pipelines as Code resolver ensures that a running pipeline run does not conflict with others.

## <span id="page-38-1"></span>5.1. ABOUT THE PIPELINES AS CODE RESOLVER

To split your pipeline and pipeline run, store the files in the **.tekton/** directory or its subdirectories.

If Pipelines as Code observes a pipeline run with a reference to a task or a pipeline in any YAML file located in the **.tekton/** directory, Pipelines as Code automatically resolves the referenced task to provide a single pipeline run with an embedded spec in a **PipelineRun** object.

If Pipelines as Code cannot resolve the referenced tasks in the **Pipeline** or **PipelineSpec** definition, the run fails before applying any changes to the cluster. You can see the issue on your Git provider platform and inside the events of the target namespace where the **Repository** CR is located.

The resolver skips resolving if it observes the following type of tasks:

- A reference to a cluster task.
- A task or pipeline bundle.
- A custom task with an API version that does not have a **tekton.dev/** prefix.

The resolver uses such tasks literally, without any transformation.

To test your pipeline run locally before sending it in a pull request, use the **tkn pac resolve** command.

You can also reference remote pipelines and tasks.

## <span id="page-38-2"></span>5.2. USING REMOTE TASK ANNOTATIONS WITH PIPELINES AS CODE

Pipelines as Code supports fetching remote tasks or pipelines by using annotations in a pipeline run. If you reference a remote task in a pipeline run, or a pipeline in a **PipelineRun** or a **PipelineSpec** object, the Pipelines as Code resolver automatically includes it. If there is any error while fetching the remote tasks or parsing them, Pipelines as Code stops processing the tasks.

To include remote tasks, refer to the following examples of annotation:

#### Reference remote tasks in Tekton Hub

Reference a single remote task in Tekton Hub.

<span id="page-38-3"></span>![](_page_38_Picture_19.jpeg)

Reference multiple remote tasks from Tekton Hub

... pipelinesascode.tekton.dev/task: "[git-clone, golang-test, tkn]" ...

Reference multiple remote tasks from Tekton Hub using the **-<NUMBER>** suffix.

```
...
 pipelinesascode.tekton.dev/task: "git-clone"
pipelinesascode.tekton.dev/task-1: "golang-test"
 pipelinesascode.tekton.dev/task-2: "tkn" 1
...
```
By default, Pipelines as Code interprets the string as the latest task to fetch from Tekton Hub.

Reference a specific version of a remote task from Tekton Hub.

<span id="page-39-1"></span>![](_page_39_Picture_5.jpeg)

Refers to the **0.1** version of the **git-clone** remote task from Tekton Hub.

## Remote tasks using URLs

[1](#page-39-0)

```
...
pipelinesascode.tekton.dev/task: "<https://remote.url/task.yaml>" 1
...
```
![](_page_39_Picture_9.jpeg)

The public URL to the remote task.

## **NOTE**

If you use GitHub and the remote task URL uses the same host as the **Repository** custom resource definition (CRD), Pipelines as Code uses the GitHub token and fetches the URL using the GitHub API. For example, if you have a repository URL similar to **<https://github.com/<organization>/<repository>>** and the remote HTTP URL references a GitHub blob similar to **[https://github.com/<organization>/<repository>/blob/<mainbranch>/<p](https://github.com/<organization>/<repository>/blob/<mainbranch>/<path>/<file>) ath>/<file>**, Pipelines as Code fetches the task definition files from that private repository with the GitHub App token. When you work on a public GitHub repository, Pipelines as Code acts

similarly for a GitHub raw URL such as **[https://raw.githubusercontent.com/<organization>/<repository>/<main](https://raw.githubusercontent.com/<organization>/<repository>/<mainbranch>/<path>/<file>) branch>/<path>/<file>**.

GitHub App tokens are scoped to the owner or organization where the repository is located. When you use the GitHub webhook method, you can fetch any private or public repository on any organization where the personal token is allowed.

## Reference a task from a YAML file inside your repository

<span id="page-40-2"></span>... pipelinesascode.tekton.dev/task: "<share/tasks/git-clone.yaml>" **1** ...

Relative path to the local file containing the task definition.

## <span id="page-40-0"></span>5.3. USING REMOTE PIPELINE ANNOTATIONS WITH PIPELINES AS **CODE**

You can share a pipeline definition across multiple repositories by using the remote pipeline annotation.

<span id="page-40-3"></span>... pipelinesascode.tekton.dev/pipeline: "<https://git.provider/raw/pipeline.yaml>" **1** ...

URL to the remote pipeline definition. You can also provide locations for files inside the same repository.

![](_page_40_Picture_7.jpeg)

[1](#page-40-3)

[1](#page-40-2)

## **NOTE**

You can reference only one pipeline definition using the annotation.

## <span id="page-40-1"></span>5.3.1. Overriding a task in a remote pipeline

By default, if you use a remote pipeline annotation in a pipeline run, Pipelines as Code uses all the tasks that are a part of the remote pipeline.

You can override a task in a remote pipeline by adding a task annotation to the pipeline run. The added task must have the same name as a task in the remote pipeline.

For example, you might use the following pipeline run definition:

### Example pipeline run definition referencing a remote pipeline and overriding a task

apiVersion: tekton.dev/v1 kind: PipelineRun metadata: annotations: pipelinesascode.tekton.dev/pipeline: "https://git.provider/raw/pipeline.yaml" pipelinesascode.tekton.dev/task: "./my-git-clone-task.yaml"

For this example, assume the remote task found at **https://git.provider/raw/pipeline.yaml** includes a task named **git-clone** and the task that the **my-git-clone-task.yaml** file defines is also named **git-clone**.

In this case, the pipeline run executes the remote pipeline, but replaces the task named **git-clone** in the pipeline with the task you defined.

## CHAPTER 6. MANAGING PIPELINE RUNS

<span id="page-41-0"></span>Using Pipelines as Code, you can create pipelines in your code repository and run these pipelines.

## <span id="page-41-1"></span>6.1. CREATING A PIPELINE RUN USING PIPELINES AS CODE

To run pipelines using Pipelines as Code, you can create pipelines definitions or templates as YAML files in the **.tekton/** directory of the repository. You can reference YAML files in other repositories using remote URLs, but pipeline runs are only triggered by events in the repository containing the **.tekton/** directory.

The Pipelines as Code resolver bundles the pipeline runs with all tasks as a single pipeline run without external dependencies.

## **NOTE**

- For pipelines, use at least one pipeline run with a spec, or a separated **Pipeline** object.
- For tasks, embed task spec inside a pipeline, or define it separately as a Task object.

## Parameterizing commits and URLs

You can specify the parameters of your commit and URL by using dynamic, expandable variables with the {{<var>}} format. Currently, you can use the following variables:

- **{{repo\_owner}}**: The repository owner.
- **{{repo\_name}}**: The repository name.
- **{{repo\_url}}**: The repository full URL.
- **{{revision}}**: Full SHA revision of a commit.
- **{{sender}}**: The username or account id of the sender of the commit.
- **{{source\_branch}}**: The branch name where the event originated.
- **{{target\_branch}}**: The branch name that the event targets. For push events, it's the same as the **source\_branch**.
- **{{pull\_request\_number}}**: The pull or merge request number, defined only for a **pull\_request** event type.
- {{git auth secret}}: The secret name that is generated automatically with Git provider's token for checking out private repos.

### Matching an event to a pipeline run

You can match different Git provider events with each pipeline by using special annotations on the pipeline run. If there are multiple pipeline runs matching an event, Pipelines as Code runs them in parallel and posts the results to the Git provider as soon a pipeline run finishes.

## Matching a pull event to a pipeline run

You can use the following example to match the **pipeline-pr-main** pipeline with a **pull\_request** event that targets the **main** branch:

```
...
metadata:
  name: pipeline-pr-main
annotations:
  pipelinesascode.tekton.dev/on-target-branch: "[main]" 1
  pipelinesascode.tekton.dev/on-event: "[pull_request]"
...
```
You can specify multiple branches by adding comma-separated entries. For example, **"[main, release-nightly]"**. In addition, you can specify the following:

- Full references to branches such as **"refs/heads/main"**
- Globs with pattern matching such as **"refs/heads/\\*"**
- Tags such as **"refs/tags/1.\\*"**

#### Matching a push event to a pipeline run

[1](#page-42-0)

[1](#page-42-1)

You can use the following example to match the **pipeline-push-on-main** pipeline with a **push** event targeting the **refs/heads/main** branch:

```
...
metadata:
  name: pipeline-push-on-main
annotations:
  pipelinesascode.tekton.dev/on-target-branch: "[refs/heads/main]" 1
  pipelinesascode.tekton.dev/on-event: "[push]"
...
```
You can specifiy multiple branches by adding comma-separated entries. For example, **"[main, release-nightly]"**. In addition, you can specify the following:

- Full references to branches such as **"refs/heads/main"**
- Globs with pattern matching such as **"refs/heads/\\*"**
- Tags such as **"refs/tags/1.\\*"**

#### Advanced event matching

Pipelines as Code supports using Common Expression Language (CEL) based filtering for advanced event matching. If you have the **pipelinesascode.tekton.dev/on-cel-expression** annotation in your pipeline run, Pipelines as Code uses the CEL expression and skips the **on-target-branch** annotation. Compared to the simple **on-target-branch** annotation matching, the CEL expressions allow complex filtering and negation.

To use CEL-based filtering with Pipelines as Code, consider the following examples of annotations:

To match a **pull\_request** event targeting the **main** branch and coming from the **wip** branch:

<span id="page-43-0"></span>![](_page_43_Figure_1.jpeg)

For advanced CEL-based filtering while using Pipelines as Code, you can use the following fields and suffix functions:

- **event**: A **push** or **pull\_request** event.
- **target\_branch:** The target branch.
- **•** source branch: The branch of origin of a **pull request** event. For push events, it is same as the **target\_branch**.
- **event\_title**: Matches the title of the event, such as the commit title for a **push** event, and the title of a pull or merge request for a **pull request** event. Currently, only GitHub, Gitlab, and Bitbucket Cloud are the supported providers.
- **.pathChanged**: A suffix function to a string. The string can be a glob of a path to check if the path has changed. Currently, only GitHub and Gitlab are supported as providers.

In addition, you can access the full payload as passed by the Git repository provider. Use the **headers** field to access the headers of the payload, for example, **headers['x-github-event']**. Use the **body** field to access the body of the payload, for example, **body.pull\_request.state**.

![](_page_44_Picture_1.jpeg)

## IMPORTANT

using the header and body of the payload for CEL-based filtering with Pipelines as Code is a Technology Preview feature only. Technology Preview features are not supported with Red Hat production service level agreements (SLAs) and might not be functionally complete. Red Hat does not recommend using them in production. These features provide early access to upcoming product features, enabling customers to test functionality and provide feedback during the development process.

For more information about the support scope of Red Hat Technology Preview features, see [Technology](https://access.redhat.com/support/offerings/techpreview/) Preview Features Support Scope .

In the following example, the pipeline run starts only if all of the following conditions are true:

- The pull request is targeting the **main** branch.
- The author of the pull request is **superuser**.
- The action is **synchronize**; this action triggers when an update occurs on a pull request.

```
apiVersion: tekton.dev/v1
kind: PipelineRun
metadata:
 annotations:
  pipelinesascode.tekton.dev/on-cel-expression: |
   body.pull_request.base.ref == "main" &&
     body.pull_request.user.login == "superuser" &&
     body.action == "synchronize"
```

```
#
```
![](_page_44_Picture_11.jpeg)

...

## **NOTE**

If you use the **header** or **body** field for event matching, you might be unable to trigger the pipeline run using Git commands such as **retest**. If you use a Git command, the payload body is the comment that contains this command and not the original payload.

If you want to trigger the pipeline run again when using the **body** field for event matching, you can close and reopen the pull request or merge request, or alternatively add a new SHA commit, for example using the following command:

git commit --amend --no-edit && git push --force-with-lease

## Using the temporary GitHub App token for Github API operations

You can use the temporary installation token generated by Pipelines as Code from GitHub App to access the GitHub API. The token value is stored in the temporary **{{git\_auth\_secret}}** dynamic variable generated for private repositories in the **git-provider-token** key.

For example, to add a comment to a pull request, you can use the **github-add-comment** task from Tekton Hub using a Pipelines as Code annotation:

```
...
pipelinesascode.tekton.dev/task: "github-add-comment"
```
You can then add a task to the **tasks** section or **finally** tasks in the pipeline run definition:

<span id="page-45-1"></span>![](_page_45_Picture_702.jpeg)

By using the dynamic variables, you can reuse this snippet template for any pull request from any repository.

![](_page_45_Picture_4.jpeg)

[1](#page-45-1)

## **NOTE**

On GitHub Apps, the generated installation token is available for 8 hours and scoped to the repository from where the events originate unless configured differently on the cluster.

### Additional resources

**•** CEL language [specification](https://github.com/google/cel-spec/blob/master/doc/langdef.md)

## <span id="page-45-0"></span>6.2. RUNNING A PIPELINE RUN USING PIPELINES AS CODE

With default configuration, Pipelines as Code runs any pipeline run in the **.tekton/** directory of the default branch of repository, when specified events such as pull request or push occurs on the repository. For example, if a pipeline run on the default branch has the annotation **pipelinesascode.tekton.dev/on-event: "[pull\_request]"**, it will run whenever a pull request event occurs.

In the event of a pull request or a merge request, Pipelines as Code also runs pipelines from branches other than the default branch, if the following conditions are met by the author of the pull request:

- The author is the owner of the repository.
- The author is a collaborator on the repository.
- The author is a public member on the organization of the repository.
- The pull request author is listed in an **OWNER** file located in the repository root of the **main** branch as defined in the GitHub configuration for the repository. Also, the pull request author is added to either **approvers** or **reviewers** section. For example, if an author is listed in the **approvers** section, then a pull request raised by that author starts the pipeline run.

...

```
approvers:
  - approved
...
```
If the pull request author does not meet the requirements, another user who meets the requirements can comment **/ok-to-test** on the pull request, and start the pipeline run.

## Pipeline run execution

A pipeline run always runs in the namespace of the **Repository** custom resource definition (CRD) associated with the repository that generated the event.

You can observe the execution of your pipeline runs using the **tkn pac** CLI tool.

To follow the execution of the last pipeline run, use the following example:

![](_page_46_Picture_7.jpeg)

\$ tkn pac logs -n <my-pipeline-ci> -L **1**

![](_page_46_Picture_9.jpeg)

[1](#page-46-2)

<span id="page-46-2"></span><span id="page-46-1"></span>**my-pipeline-ci** is the namespace for the **Repository** CRD.

To follow the execution of any pipeline run interactively, use the following example:

![](_page_46_Picture_12.jpeg)

**my-pipeline-ci** is the namespace for the **Repository** CRD. If you need to view a pipeline run other than the last one, you can use the **tkn pac logs** command to select a **PipelineRun** attached to the repository:

If you have configured Pipelines as Code with a GitHub App, Pipelines as Code posts a URL in the Checks tab of the GitHub App. You can click the URL and follow the pipeline execution.

## <span id="page-46-0"></span>6.3. RESTARTING OR CANCELING A PIPELINE RUN USING PIPELINES AS CODE

You can restart or cancel a pipeline run with no events, such as sending a new commit to your branch or raising a pull request. To restart all pipeline runs, use the Re-run all checks feature in the GitHub App.

To restart all or specific pipeline runs, use the following comments:

- The **/test** and **/retest** comment restarts all pipeline runs.
- The **/test <pipeline\_run\_name>** and **/retest <pipeline\_run\_name>** comment restarts a specific pipeline run.

To cancel all or specific pipeline runs, use the following comments:

- The **/cancel** comment cancels all pipeline runs.
- **•** The /**cancel <pipeline run name>** comment cancels a specific pipeline run.

The results of the comments are visible under the Checks tab of the GitHub App.

#### Procedure

- If you target a pull request and you use the GitHub App, go to the Checks tab and click Re-run all checks.
- If you target a pull or merge request, use the comments inside your pull request:

#### Example comment that cancels all pipeline runs

![](_page_47_Picture_4.jpeg)

If you target a push request, include the comments within your commit messages.

![](_page_47_Picture_6.jpeg)

### **NOTE**

This feature is supported for the GitHub provider only.

- a. Go to your GitHub repository.
- b. Click the Commits section.
- c. Click the commit where you want to restart a pipeline run.
- d. Click on the line number where you want to add a comment.

#### Example comment that retests a specific pipeline run

This is a comment inside a commit. /retest <pipeline\_run\_name>

![](_page_47_Picture_15.jpeg)

### **NOTE**

If you run a command on a commit that exists in multiple branches within a push request, the branch with the latest commit is used.

This results in two situations:

- If you run a command on a commit without any argument, such as **/test**, the test is automatically performed on the **main** branch.
- If you include a branch specification, such as **/test branch:user-branch**, the test is performed on the commit where the comment is located with the context of the **user-branch** branch.

## <span id="page-47-0"></span>6.4. MONITORING PIPELINE RUN STATUS USING PIPELINES AS CODE

Depending on the context and supported tools, you can monitor the status of a pipeline run in different ways.

#### Status on GitHub Apps

When a pipeline run finishes, the status is added in the Check tabs with limited information on how long each task of your pipeline took, and the output of the **tkn pipelinerun describe** command.

### Log error snippet

When Pipelines as Code detects an error in one of the tasks of a pipeline, a small snippet consisting of the last 3 lines in the task breakdown of the first failed task is displayed.

![](_page_48_Picture_2.jpeg)

## **NOTE**

Pipelines as Code avoids leaking secrets by looking into the pipeline run and replacing secret values with hidden characters. However, Pipelines as Code cannot hide secrets coming from workspaces and envFrom source.

### Annotations for log error snippets

In the **TektonConfig** custom resource, in the **pipelinesAsCode.settings** spec, you can set the **errordetection-from-container-logs** parameter to **true**. In this case, Pipelines as Code detects the errors from the container logs and adds them as annotations on the pull request where the error occurred.

![](_page_48_Picture_7.jpeg)

## IMPORTANT

Adding annotations for log error snippets is a Technology Preview feature only. Technology Preview features are not supported with Red Hat production service level agreements (SLAs) and might not be functionally complete. Red Hat does not recommend using them in production. These features provide early access to upcoming product features, enabling customers to test functionality and provide feedback during the development process.

For more information about the support scope of Red Hat Technology Preview features, see [Technology](https://access.redhat.com/support/offerings/techpreview/) Preview Features Support Scope .

Currently, Pipelines as Code supports only the simple cases where the error looks like **makefile** or **grep** output of the following format:

<filename>:<line>:<column>: <error message>

You can customize the regular expression used to detect the errors with the **error-detection-simpleregexp** parameter. The regular expression uses named groups to give flexibility on how to specify the matching. The groups needed to match are **filename**, **line**, and **error**. You can view the Pipelines as Code config map for the default regular expression.

![](_page_48_Picture_14.jpeg)

#### **NOTE**

By default, Pipelines as Code scans only the last 50 lines of the container logs. You can increase this value in the **error-detection-max-number-of-lines** field or set **-1** for an unlimited number of lines. However, such configurations may increase the memory usage of the watcher.

#### Status for webhook

For webhook, when the event is a pull request, the status is added as a comment on the pull or merge request.

### Failures

If a namespace is matched to a **Repository** custom resource definition (CRD), Pipelines as Code emits its failure log messages in the Kubernetes events inside the namespace.

### Status associated with Repository CRD

The last 5 status messages for a pipeline run is stored inside the **Repository** custom resource.

\$ oc get repo -n <pipelines-as-code-ci>

NAME URL NAMESPACE SUCCEEDED REASON STARTTIME COMPLETIONTIME pipelines-as-code-ci https://github.com/openshift-pipelines/pipelines-as-code pipelines-as-code-ci True Succeeded 59m 56m

Using the **tkn pac describe** command, you can extract the status of the runs associated with your repository and its metadata.

### **Notifications**

Pipelines as Code does not manage notifications. If you need to have notifications, use the **finally** feature of pipelines.

#### Additional resources

- An example task to send Slack [messages](https://github.com/chmouel/tekton-slack-task-status) on success or failure
- An example of a pipeline run with **finally** tasks [triggered](https://github.com/openshift-pipelines/pipelines-as-code/blob/7b41cc3f769af40a84b7ead41c6f037637e95070/.tekton/push.yaml) on push events

#### Additional resources

An example of the **git-clone** task used for cloning private [repositories](https://github.com/openshift-pipelines/pipelines-as-code/blob/main/test/testdata/pipelinerun_git_clone_private.yaml)

## <span id="page-49-0"></span>6.5. CLEANING UP PIPELINE RUN USING PIPELINES AS CODE

There can be many pipeline runs in a user namespace. By setting the **max-keep-runs** annotation, you can configure Pipelines as Code to retain a limited number of pipeline runs that matches an event. For example:

<span id="page-49-2"></span>![](_page_49_Picture_14.jpeg)

Pipelines as Code starts cleaning up right after it finishes a successful execution, retaining only the maximum number of pipeline runs configured using the annotation.

![](_page_49_Picture_16.jpeg)

[1](#page-49-2)

#### **NOTE**

- Pipelines as Code skips cleaning the running pipelines but cleans up the pipeline runs with an unknown status.
- Pipelines as Code skips cleaning a failed pull request.

## <span id="page-49-1"></span>6.6. USING INCOMING WEBHOOK WITH PIPELINES AS CODE

Using an incoming webhook URL and a shared secret, you can start a pipeline run in a repository.

To use incoming webhooks, specify the following within the **spec** section of the **Repository** custom resource definition (CRD):

- The incoming webhook URL that Pipelines as Code matches.
- The Git provider and the user token. Currently, Pipelines as Code supports **github**, **gitlab**, and **bitbucket-cloud**.

![](_page_50_Figure_4.jpeg)

### **NOTE**

When using incoming webhook URLs in the context of GitHub app, you must specify the token.

The target branches and a secret for the incoming webhook URL.  $\bullet$ 

### Example: **Repository** CRD with incoming webhook

```
apiVersion: "pipelinesascode.tekton.dev/v1alpha1"
kind: Repository
metadata:
 name: repo
 namespace: ns
spec:
 url: "https://github.com/owner/repo"
 git_provider:
  type: github
  secret:
   name: "owner-token"
 incoming:
  - targets:
   - main
   secret:
    name: repo-incoming-secret
   type: webhook-url
```
### Example: The **repo-incoming-secret** secret for incoming webhook

apiVersion: v1 kind: Secret metadata: name: repo-incoming-secret namespace: ns type: Opaque stringData: secret: <very-secure-shared-secret>

To trigger a pipeline run located in the **.tekton** directory of a Git repository, use the following command:

\$ curl -X POST 'https://control.pac.url/incoming?secret=very-secure-sharedsecret&repository=repo&branch=main&pipelinerun=target\_pipelinerun'

Pipelines as Code matches the incoming URL and treats it as a **push** event. However, Pipelines as Code does not report status of the pipeline runs triggered by this command.

To get a report or a notification, add it directly with a **finally** task to your pipeline. Alternatively, you can inspect the **Repository** CRD with the **tkn pac** CLI tool.

## <span id="page-51-0"></span>6.7. ADDITIONAL RESOURCES

- An example of the **.tekton/** directory in the Pipelines as Code [repository](https://github.com/openshift-pipelines/pipelines-as-code/tree/main/.tekton)
- Creating [applications](https://docs.openshift.com/container-platform/latest/applications/creating_applications/odc-creating-applications-using-developer-perspective.html) using the Developer perspective

## <span id="page-52-0"></span>CHAPTER 7. PIPELINES AS CODE COMMAND REFERENCE

You can use the **tkn pac** CLI tool to control Pipelines as Code. You can also configure Pipelines as Code logging with the **TektonConfig** custom resource and use the **oc** command to view Pipelines as Code logs.

## <span id="page-52-1"></span>7.1. PIPELINES AS CODE COMMAND REFERENCE

The **tkn pac** CLI tool offers the following capabilities:

- Bootstrap Pipelines as Code installation and configuration.
- **•** Create a new Pipelines as Code repository.
- List all Pipelines as Code repositories.
- Describe a Pipelines as Code repository and the associated runs.
- Generate a simple pipeline run to get started.
- Resolve a pipeline run as if it was executed by Pipelines as Code.  $\bullet$

#### TIP

You can use the commands corresponding to the capabilities for testing and experimentation, so that you don't have to make changes to the Git repository containing the application source code.

### <span id="page-52-2"></span>7.1.1. Basic syntax

\$ tkn pac [command or options] [arguments]

## <span id="page-52-3"></span>7.1.2. Global options

\$ tkn pac --help

## <span id="page-52-4"></span>7.1.3. Utility commands

#### <span id="page-52-5"></span>7.1.3.1. bootstrap

#### Table 7.1. Bootstrapping Pipelines as Code installation and configuration

![](_page_52_Picture_485.jpeg)

![](_page_53_Picture_477.jpeg)

## <span id="page-53-0"></span>7.1.3.2. repository

## Table 7.2. Managing Pipelines as Code repositories

![](_page_53_Picture_478.jpeg)

## <span id="page-53-1"></span>7.1.3.3. generate

## Table 7.3. Generating pipeline runs using Pipelines as Code

![](_page_53_Picture_479.jpeg)

## <span id="page-54-0"></span>7.1.3.4. resolve

![](_page_54_Picture_641.jpeg)

![](_page_54_Picture_642.jpeg)

## <span id="page-54-1"></span>7.2. CONFIGURING PIPELINES AS CODE LOGGING

You can configure Pipelines as Code logging by editing the **pac-config-logging** config map in the **TektonConfig** custom resource (CR).

### Prerequisites

You have Pipelines as Code installed on your cluster.

### Procedure

- 1. In the Administrator perspective of the web console, go to Administration → CustomResourceDefinitions.
- 2. Use the Search by name field to search for the **tektonconfigs.operator.tekton.dev** custom resource definition (CRD) and click TektonConfig to view the CRD Details page.
- 3. Click the Instances tab.
- 4. Click the config instance to view the **TektonConfig** CR details.
- 5. Click the YAML tab.
- 6. Edit the **loglevel.** fields under the **.options.configMaps.pac-config-logging.data** parameter based on your requirements.

### Example **TektonConfig** CR with the Pipelines as Code log level fields set to **warn**

<span id="page-55-2"></span><span id="page-55-1"></span><span id="page-55-0"></span>[1](#page-55-0) [2](#page-55-1) [3](#page-55-2) The log level for the **pipelines-as-code-watcher** component. The log level for the **pipelines-as-code-webhook** component. The log level for the **pipelines-as-code-controller** component. apiVersion: operator.tekton.dev/v1alpha1 kind: TektonConfig metadata: name: config spec: platforms: openshift: pipelinesAsCode: options: configMaps: pac-config-logging: data: loglevel.pac-watcher: warn **1** loglevel.pipelines-as-code-webhook: warn **2** loglevel.pipelinesascode: warn **3** zap-logger-config: | { "level": "info", "development": false, "sampling": { "initial": 100, "thereafter": 100 }, "outputPaths": ["stdout"], "errorOutputPaths": ["stderr"], "encoding": "json", "encoderConfig": { "timeKey": "ts", "levelKey": "level", "nameKey": "logger", "callerKey": "caller", "messageKey": "msg", "stacktraceKey": "stacktrace", "lineEnding": "", "levelEncoder": "", "timeEncoder": "iso8601", "durationEncoder": "", "callerEncoder": "" } }

7. Optional: Create a custom logging config map for the Pipelines as Code components by changing the **.env.value** for each component under the **.options.deployments** field. The example below shows the configuration with the custom config map called **custom-pacconfig-logging**.

#### Example **TektonConfig** CR with the Pipelines as Code custom logging config map

```
apiVersion: operator.tekton.dev/v1alpha1
kind: TektonConfig
metadata:
 name: config
spec:
 platforms:
  openshift:
   pipelinesAsCode:
     enable: true
     options:
      configMaps:
       custom-pac-config-logging:
         data:
          loglevel.pac-watcher: warn
          loglevel.pipelines-as-code-webhook: warn
          loglevel.pipelinesascode: warn
          zap-logger-config: |
           {
             "level": "info",
             "development": false,
             "sampling": {
              "initial": 100,
              "thereafter": 100
             },
             "outputPaths": ["stdout"],
            "errorOutputPaths": ["stderr"],
             "encoding": "json",
             "encoderConfig": {
              "timeKey": "ts",
              "levelKey": "level",
              "nameKey": "logger",
              "callerKey": "caller",
              "messageKey": "msg",
              "stacktraceKey": "stacktrace",
              "lineEnding": "",
              "levelEncoder": "",
              "timeEncoder": "iso8601",
              "durationEncoder": "",
              "callerEncoder": ""
            }
           }
      deployments:
       pipelines-as-code-controller:
         spec:
          template:
           spec:
             containers:
             - name: pac-controller
              env:
```
![](_page_57_Picture_289.jpeg)

## <span id="page-57-0"></span>7.3. SPLITTING PIPELINES AS CODE LOGS BY NAMESPACE

Pipelines as Code logs contain the namespace information to make it possible to filter logs or split the logs by a particular namespace. For example, to view the Pipelines as Code logs related to the **mynamespace** namespace, enter the following command:

<span id="page-57-2"></span>\$ oc logs pipelines-as-code-controller-<unique-id> -n openshift-pipelines | grep mynamespace **1**

Replace **pipelines-as-code-controller-<unique-id>** with the Pipelines as Code controller name.

## <span id="page-57-1"></span>7.4. ADDITIONAL RESOURCES

- **•** Installing [OpenShift](https://access.redhat.com/documentation/en-us/red_hat_openshift_pipelines/1.14/html-single/installing_and_configuring/#installing-pipelines) Pipelines
- **•** [Installing](https://access.redhat.com/documentation/en-us/red_hat_openshift_pipelines/1.14/html-single/pipelines_cli_tkn_reference/#installing-tkn) tkn

[1](#page-57-2)